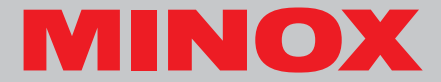

**Notice d'utilisation**

# **DSC Digital Spy Camera**

# **Sommaire**

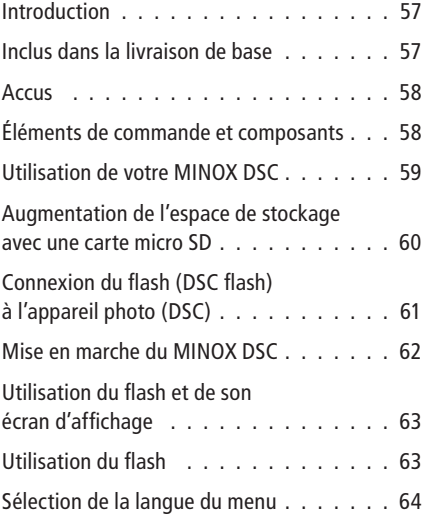

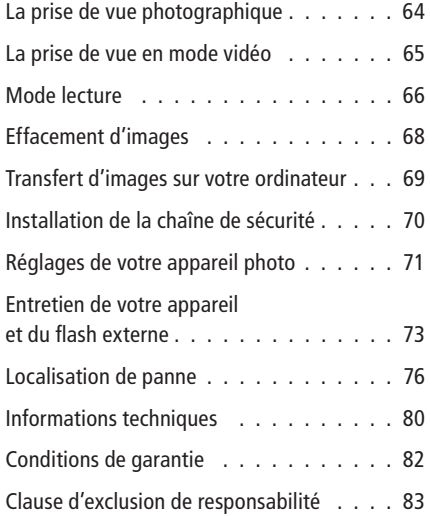

# **Introduction**

Nous vous félicitons pour l'acquisition de votre nouvel appareil photo espion numérique MINOX DSC. À l'instar des autres produits MINOX, il bénéficie aussi des valeurs traditionnelles qui ont fait la réputation de la marque MINOX, notamment l'alliance d'une fonctionnalité optimale et d'une qualité optique hors pair, sous un volume minimum.

Facile à manier, rapide à réagir, le MINOX DSC est optimal pour la photographie numérique. Quant à son design stylé, il accroît encore le plaisir de photographier. Avec ses multiples atouts, cet appareil photo deviendra vite indispensable pour perpétuer, à tout moment, vos plus beaux souvenirs, sous l'égide d'une technologie moderne.

Cette notice d'utilisation a été élaborée pour vous aider à connaître les possibilités du MINOX DSC,

afin que vous puissiez en exploiter optimalement le potentiel.

Bonnes prises de vues!

# **Faites connaissance avec votre nouvel appareil**

Veuillez prendre le temps de lire les conseils d'utilisation de cet appareil, ainsi que ceux relatifs à la sécurité de son maniement et à son entretien. Vous les trouverez réunis à la fin de cette notice d'utilisation.

#### **Inclus dans la livraison de base**

- MINOX DSC
- Flash avec écran d'affichage intégré
- Notice d'utilisation
- Câble USB et de rechargement du flash
- Chaîne de sécurité
- Sacs en cuir souple (pour l'appareil et le flash)

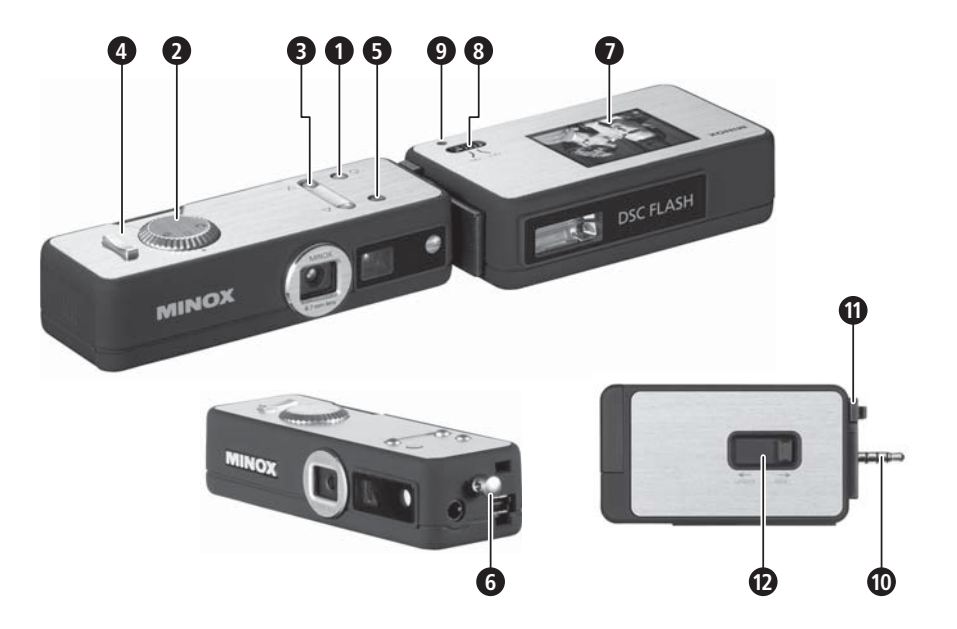

# **Accessoires optionnels**

Adaptateur pour le réseau

Version européenne: EU-Version 606-350.000-120

Version anglaise: UK-Version 606-350.000-220

Version américaine: US-Version 606-350.000-320

## **Accus**

Votre MINOX DSC et le flash inclu dans la livraison, sont livrés chacun avec un accu lithium-ion performant, pré-installé en usine. Seuls des techniciens autorisés peuvent procéder à leur enlèvement et à leur installation. La société MINOX GmbH ne saurait assumer aucune responsabilité pour tout dommage qui pourrait survenir suite à un démontage ou à un montage non-conformes à cette réserve.

# **Éléments de commande et composants\***

# Pour l'appareil photo DSC

- **1** Bouton de mise en marche/arrêt (on/off)
- **2** Bague de réglages des modes
- **3** Bouton marche avant/arrière
- **4** Déclencheur
- **5** Affichage des témoins lumineux DEL

L'affichage multicolore des témoins lumineux DEL donne les informations suivantes:

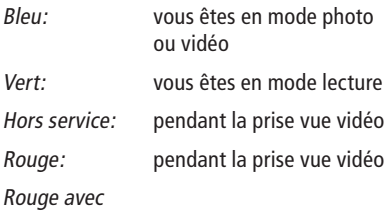

\* voir la représentation schématique sur la page rabattable

clignotement: La mémoire est saturée Bleu avec

clignotement: L'accu est presque épuisé

Violet

(rouge et bleu): Le flash intégré est activé

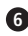

**<sup>6</sup>** Broche avec oeillet (Pour l'installation de la chaîne de sécurité)

# Pour le flash

- **7** Écran d'affi chage
- **<sup>8</sup>** Interrupteur de mise en marche/arrêt (on/off)
- **9** Affichage de disponibilité (pour le flash)
- **10** Prises de connexion (Contacts)
- **11** Crantage de fixation
	- **12** Raccord de verrouillage

# **Utilisation de votre MINOX DSC**

Avant d'utiliser le DSC pour la première fois, il est nécessaire de procéder au chargement complet des accus intégrés.

**Recommandation:** Afin d'assurer un fonctionnement ultérieur optimal des accus, il est important que leur tout premier chargement soit complet. N'interrompez surtout pas ce premier chargement avant l'extinction du témoin vert qui indique qu'un chargement est en cours.

# **Rechargement des accus**

Rechargement de l'accu dans l'appareil (DSC)

Reliez tout d'abord votre DSC au port USB de l'ordinateur allumé avec le câble USB livré avec l'appareil. Le processus de chargement commence automatiquement. Avec l'adaptateur secteur proposé en option (voir sous accessoires) , il est par ailleurs possible de recharger l'accu du DSC,

indépendamment d'un ordinateur.

Pendant toute la durée de chargement, un témoin lumineux vert reste allumé au niveau du port USB.

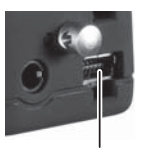

Port mini USB

L'extinction de ce témoin lu-

mineux vert signifie la fin du processus de chargement.

#### Rechargement de l'accu dans le flash (DSC flash)

Reliez tout d'abord l'unité flash au port USB de l'ordinateur allumé à l'aide du câble d'alimentation secteur livré avec le flash (mini-fiche jack sur USB). Le processus de chargement commence alors automatiquement. Avec l'adaptateur secteur proposé en option (voir sous accessoires), il est par ailleurs possible de recharger l'accu du flash, indépendamment d'un ordinateur.

Pendant toute la durée de chargement, un témoin lumineux vert reste allumé au niveau du port USB. L'extinction de ce témoin lumineux vert signifie la fin du processus de chargement.

## **Augmentation de l'espace de stockage avec une carte micro SD**

Le MINOX DSC est livré ex-usine avec une mémoire interne de 128 MB permettant la mémorisation d'environ 37 images.

L'utilisation d'une carte micro SD (Secure Digital) additionnelle augmentera considérablement la capacité de stockage de votre DSC.

Le MINOX DSC est compatible pour l'insertion de cartes micro SD d'une capacité allant jusqu'à 16 GB.

Ces cartes mémoires sont en vente dans les magasins spécialisés dans la photographie et l'électronique.

#### **Installation d'une carte micro SD dans l'appareil**

Enlever le couvercle du compartiment d'accu du DSC et glisser la carte micro SD dans la fente, avec les contacts dorés dirigés vers le haut. Le symbole SD s'affiche alors sur l'écran.

**Important:** L'installation d'une carte micro SD dans l'appareil provoque le blocage automatique de la mémoire interne et, dès lors, toutes les prises de vue photo/vidéo seront mémorisées sur la carte micro SD. La mémoire interne de l'appareil

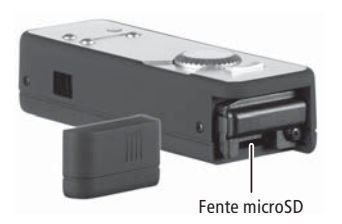

se réactive automatiquement lors de l'éloignement de la carte micro SD.

# **Connexion du flash (DSC flash) à l'appareil photo (DSC)**

Avant de connecter le flash externe au DSC, éteindre d'abord l'un et l'autre. Les positionner ensuite bout à bout, le flash avec son écran et le DSC avec ses éléments de commande positionnés tous deux vers le haut. Relier les deux appareils l'un à l'autre en introduisant les fiches de connexion du flash dans les prises de raccordement de l'appareil et la broche de sécurité à oeillet de ce dernier, dans l'ouverture correspondante du flash. Une pression simultanée vers le bas, confirmée par une autre, légère, pour amener les crantages de fixation l'un vers l'autre, permettront aux deux appareils de bien s'enclencher l'un à l'autre. Ceci fait, pousser  $\frac{1}{2}$  Fente microSD **fermement, à fond, sur lock, le verrou de sécu-** rité situé au dos du flash. Désormais, le flash est fermement connecté à l'appareil photo.

Avant de séparer à nouveau le flash de l'appareil, s'assurer que tous deux sont hors circuit. Ensuite, positionner le verrou de sécurité situé au dos du flash sur *unlock*. Puis, presser légèrement avec l'index sur une des fiches de connexion (celle du haut ou du bas), situées entre les deux appareils. Vous provoquerez ainsi la séparation du flash de l'appareil photo.

**Recommandation:** Avant de connecter le flash à l'appareil photo (DSC), il faut préalablement ôter la chaîne de sécurité qui pourrait éventuellement être installée sur ce dernier.

# **Mise en marche du MINOX DSC**

Pour activer le DSC, presser sur la bouton de mise en marche/arrêt jusqu'à ce qu'une diode bleue (indicatrice du mode photo/vidéo) ou une diode verte (indicatrice du mode lecture) s'allume.

Afin d'éliminer le risque d'une activation invo-

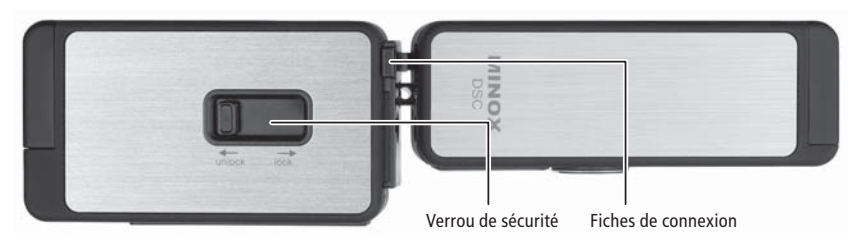

lontaire du MINOX DSC, sa mise en marche est retardée de quelques secondes.

## **Utilisation du fl ash et de son écran d'affi chage**

Les fonctions suivantes sont seulement disponibles lorsque le flash est connecté à l'appareil photo DSC. Sinon, le flash n'est pas en état de fonctionner.

#### Activation de l'écran d'affichage LCD

Positionnez l'interrupteur coulissant sur on pour mettre l'appareil en marche. L'image qui s'affiche sur l'écran est dépendante de la position de la bague de réglage des modes.

#### Désactivation de l'écran d'affichage LCD

Positionnez l'interrupteur coulissant sur off. L'écran s'éteint. L'appareil photo reste en état de marche.

# **Utilisation du fl ash**

#### Rechargement du flash

Commutez l'appareil photo DSC et positionnez la bague de réglage des modes sur le mode photo. Une pression sur le bouton de marche avant activera le flash et le processus de rechargement de l'accu commencera automatiquement. Pendant le rechargement de l'accu, une diode verte (DEL) clignote sur la partie supérieure de l'unité flash.

#### Déclenchement du flash

Après rechargement de l'accu, ce témoin DEL vert reste allumé en continu et signale ainsi disponibilité du flash. Une simple pression sur le déclencheur actionne alors le flash.

#### Remarque:

1. Lorsqu'on actionne le commutateur marche/ arrêt (on/off) seul l'écran s'allume ou s'éteint. La fonction flash est indépendante de cette commutation.

2. S'il n'est pas monté sur l'appareil photo DSC, le flash n'est pas en état de fonctionner.

#### **Informations techniques du flash**

Alimentation électrique: 3,7 V.

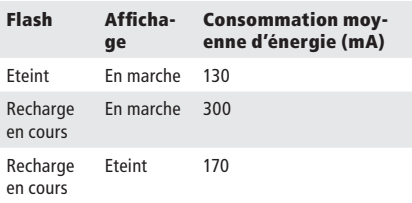

Toutes ces valeurs ont été déterminées avec le flash connecté à l'appareil photo.

# **Sélection de la langue du menu**

Le MINOX DSC permet de programmer le menu des réglages en plusieurs langues. Si, après la mise en circuit de l'appareil et du flash, le menu n'apparaît pas dans la langue de votre choix, veuillez consulter le paragraphe intitulé Réglages > Langue

# **La prise de vue photographique**

Cadrage du motif et prise de vue photographique

Positionner d'abord la bague de programmation sur le symbole correspondant  $\Box$ . Lorsque le flash est monté sur l'appareil et qu'il est activé, ce même symbole s'affiche sur

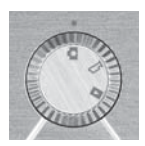

l'écran d'affichage du flash. A l'aide du viseur de l'appareil ou de l'écran du flash connecté, cadrez le motif comme vous l'entendez. La prise de vue et sa sauvegarde s'effectuent alors en pressant sur le déclencheur. Le témoin lumineux DEL s'éteint pendant la durée de la prise de vue et celle du processus de mémorisation. Finalement, un affichage DEL bleu informe que le DSC est prêt pour une nouvelle prise de vue.

#### Utilisation du flash

En mode photo, on active la fonction flash en pressant sur le bouton de marche avant. L'affichage DEL passe au violet (rouge et bleu) pour indiquer la disponibilité du flash.

Lorsqu'il est activé, le flash dispose d'un automatisme qui le fait se déclencher lorsque les conditions d'éclairage sont défavorables.

Si le flash externe n'est pas connecté, c'est le flash DEL de l'appareil qui s'active. Il est immédiatement disponible.

Mais, si le flash externe est connecté à l'appareil, c'est celui-ci qui entrera en action au lieu du flash DEL de l'appareil.

Après programmation de la fonction flash, un témoin lumineux vert s'allume pour signaler sa disponibilité. Suivant l'état de chargement de l'accu incorporé, l'indication de disponibilité du flash peut durer plus ou moins longtemps. Une nouvelle pression sur le bouton de marche avant provoque la désactivation de la fonction flash et le témoin lumineux DEL redevient bleu.

# **La prise de vue en mode vidéo**

Cadrage du motif et prise de vue en vidéo

Positionnez d'abord la bague de programmation des modes sur le symbole correspondant  $\mathfrak{B}$ . Lorsque le flash est monté sur l'appareil et qu'il est activé,

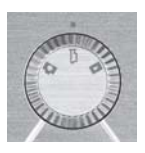

le symbole d'une caméra s'affiche alors sur son écran d'affichage. Ensuite, à l'aide du viseur du DSC, ou de l'écran du flash, connecté et activé, cadrez la scène de votre choix. Pressez ensuite sur le déclencheur pour commencer la prise de vue vidéo. Pendant sa durée, un témoin DEL rouge reste allumé. Pour interrompre la prise de vue, presser à nouveau sur le déclencheur.

### **Mode lecture**

Visualisation de photos ou de vidéos sur l'écran

Les photos ou les clips vidéo mémorisés peuvent être visualisés sur l'écran d'affichage incorporé du flash. Pour ce faire, connecter l'unité flash DSC à l'appareil photo comme dé-

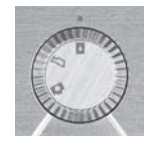

crit précédemment et mettez-les tous deux en marche (position on). Activez ensuite le mode lecture en positionnant correctement la bague de programmation des modes. Le symbole apparaîtra alors sur l'écran d'affichage du flash connecté à l'appareil. Presser ensuite sur le bouton de marche avant/arrière, pour visualiser les photos/vidéos mémorisées. Pour commencer (ou interrompre) la visualisation d'un vidéo clip, presser alternativement sur le déclencheur.

# Observation détaillée (seulement pour les photos)

La fonction zoom permet de visualiser certains détails des photos mémorisées. Pour cela, pendant la visualisation

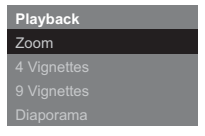

d'une image, presser sur le déclencheur pour entrer dans le mode lecture. Là, sélectionnez Zoom. Puis, pressez sur le déclencheur pour confirmer. En agissant sur le bouton de marche avant/arrière vous pourrez alors agrandir/rapetisser l'image sélectionnée. Une nouvelle pression sur le déclencheur vous permettra d'observer tel ou tel détail de l'image avec un cadrage rectangulaire. Une nouvelle pression sur le bouton marche avant/ arrière, vous permettra de sélectionner/observer telle ou telle partie de l'image. Une troisième pression sur le déclencheur vous fera quitter le mode zoom.

#### Visualisation simultanée de plusieurs images (miniatures)

En mode lecture, pressez sur le déclencheur pour entrer dans le menu lecture puis, pour visualiser les images mémorisées en format miniature, sélectionner 4 Vignettes ou 9 Vignettes. Appuyer sur le déclencheur pour confirmer l'instruction. Toutes les images s'afficheront alors sur l'écran dans le format programmé.

Si vous sélectionnez une de ces images à l'aide du bouton marche avant/arrière et pressez ensuite

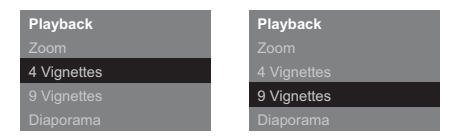

sur le déclencheur, celle-ci apparaîtra alors, seule sur l'écran.

#### Visualisation de vos images en diaporama

Le MINOX DSC permet aussi de visualiser sur l'écran, en diaporama, les images stockées. Pour ce faire, en mode

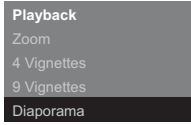

lecture, pressez sur le déclencheur pour entrer dans le menu lecture. Là, sélectionnez Diaporama. Pressez sur le déclencheur pour confirmer l'instruction. Le diaporama commence. Pour l'interrompre: presser à nouveau sur le déclencheur.

# **Effacement d'images**

### Information importante!

L'effacement des photos ou des vidéos est irréversible. En cas de doute, il vaut mieux sauvegarder les données mémorisées avec une copie de sécurité. La sociéte MINOX GmbH ne saurait assumer aucune responsabilité pour quelque perte de données que ce soit, due à une manipulation fautive.

## Effacement d'une seule image

En mode lecture, sélectionnez l'image que vous voulez effacer à l'aide du bouton marche avant/arrière. Pressez alors sur le déclencheur pour entrer dans le menu lecture. Là, sélectionnez Supprimer Une. Pressez sur le déclencheur pour confirmer. Suite à la question de sécurité d'usage, sélectionnez Oui. Pressez à nouveau sur le déclencheur. L'image sélectionnée sera alors

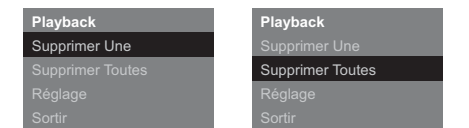

immédiatement – et irrémédiablement – effacée de la mémoire de votre appareil.

## Effacement de toutes les images

En mode lecture, pressez sur le déclencheur pour entrer dans le menu lecture où vous sélectionnerez Supprimer Une. Suite à la question de sécurité d'usage, sélectionnez Oui . Pressez de nouveau sur le déclencheur. Toutes les images mémorisées seront alors immédiatement – et irrémédiablement – effacée de la mémoire de votre appareil.

#### **Transfert d'images sur votre ordinateur**

Le MINOX DSC est compatible pour les systèmes d'exploitation suivants:

- WINDOWS 2000/ME/XP/Vista
- Mac OS 9.x ou OS X

L'installation d'un pilote est inutile.

Les anciens systèmes d'exploitation ne seront cependant pas reconnus

**Remarque:** Lorsque le MINOX DSC est relié à l'ordinateur allumé, son alimentation en courant est assurée par ce dernier et l'accu se recharge en même temps. Veuillez consulter le paragraphe ci-dessus relatif au Rechargement des accus

## **Connexion de votre appareil photo à un ordinateur**

Allumez toujours votre MINOX DSC avant de le

relier à un ordinateur. Connectez-le ensuite à l'ordinateur à l'aide du câble USB livré de série (avec la petite fiche dans l'appareil et la grande dans l'ordinateur). Lorsque vous connectez votre MI-NOX DSC pour la première fois à votre ordinateur, ce dernier le percevra comme un nouveau venu et il installera automatiquement les pilotes qui conviennent. Dans ce cas, lors de ce processus, ne jamais interférer en essayant de voir les images ou les vidéos clips mémorisés dans l'appareil ou sur la carte micro SD avant que votre ordinateur ne vous informe expressément de la fin de cette procédure d'installation.

**Remarque:** Si une carte micro SD est installée dans l'appareil, vous pourrez seulement disposer des données qui y sont mémorisées. Pour avoir accès aux données éventuellement stockées dans la mémoire interne de l'appareil lui-même il faut, pour se faire, enlever tout d'abord la carte micro SD de l'appareil.

# **Transfert d'images sur un Windows PC**

Ouvrez le symbole Mon Ordinateur sur votre ordinateur. Vous verrez alors un symbole intitulé disque amovible. Après un double clic sur ce symbole, sélectionnez le dossier DCIM contenant le dossier 100\_ICAM où toutes vos images sont stockées.

# **Transfert d'images sur un Apple Mac**

Après la connexion à l'ordinateur et la mise sous tension de votre appareil photo, un nouveau symbole de disque dur intitulé MINOX apparaît dans votre bureau. Dans ce disque dur se trouve un dossier intitulé DCIM et dans celui-ci, un sousdossier intitulé 100\_ICAM où sont stockées toutes vos photos et clips vidéo.

Vous pouvez, bien sûr, donner au disque dur MINOX une autre dénomination à votre convenance.

**Note:** Vous pouvez aussi utiliser votre MINOX DSC pour mémoriser ou transférer d'autres données. Pour ce faire, ouvrez le dossier mentionné ci-dessus et copiez-y les données que vous voulez mémoriser ou transférer. Elles seront sauvegardées dans la mémoire de votre appareil photo.

# **Installation de la chaîne de sécurité**

Le DSC est muni d'une broche avec un oeillet destiné à recevoir le crochet de la chaîne de sécurité. Comme la présence de cette chaîne rend impossible l'installation du flash externe sur l'appareil, il est donc

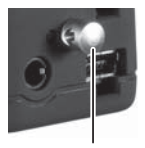

Oeillet de sécurité

nécessaire de l'enlever préalablement.

# **Réglages de votre appareil photo**

Les réglages de l'appareil photo ne sont possibles qu'avec l'unité DSC flash préalablement installée car, ces réglages s'effectuent en consultant l'écran d'affichage de celle-ci. À ce propos, veuillez vous reporter au paragraphe intitulé Connexion du flash (DSC flash) à l'appareil photo (DSC)

# Accès au menu des réglages

En mode lecture, pressez sur le déclencheur pour faire apparaître le menu lecture dans le viseur. À l'aide du bouton marche avant/arrière, sélectionnez la position Réglages. Appuyez sur le déclencheur pour confirmer cette instruction.

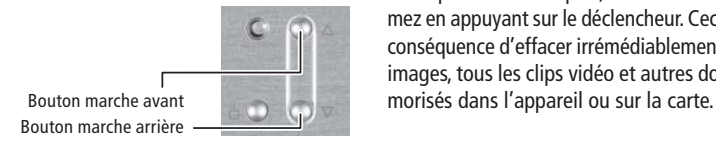

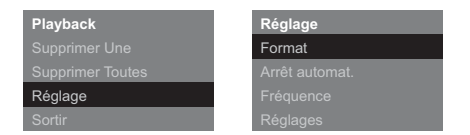

Puis, à l'aide du bouton marche avant/arrière, sélectionnez une des rubriques suivantes:

# Formatage de la mémoire interne de l'appareil photo ou de la carte micro CD installée

Il est possible de procéder au formatage de votre appareil photo ou la carte micros SD installée ce dernier. Sélectionnez pour ce faire, l'option format dans le menu des réglages. Pressez sur le déclencheur pour confirmer puis, sélectionnez oui. Confirmez en appuyant sur le déclencheur. Ceci aura pour conséquence d'effacer irrémédiablement toutes les images, tous les clips vidéo et autres données mé-

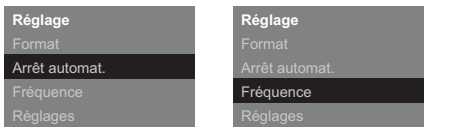

#### Réglage de l'arrêt automatique

Après avoir sélectionné la fonction « Arrêt automatique », pressez sur le déclencheur puis choisissez la période après laquelle l'appareil devra se mettre, de lui-même, hors tension. Confirmez cette instruction en pressant sur le déclencheur.

## Ajustement de la fréquence

Afin de réduire le scintillement d'images lors de prises de vues en lumière artificielle en mode vidéo, vous pouvez ajuster manuellement la fréquence. Dans ce but, sélectionner celle de votre réseau électrique (50 ou 60 Hz) et confirmez cette option via le déclencheur.

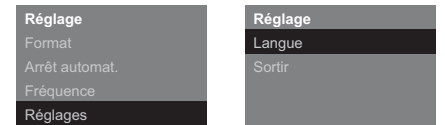

## Réinitialisation aux réglages d'origine (reset)

Pour rétablir les réglages d'origine de votre appareil, tels qu'à la sortie d'usine, sélectionnez RÉGLAGES et pressez sur le déclencheur. Sélectionnez RÉGLAGES et confirmez cette option en appuyant sur le déclencheur.

# Sélection de la langue

Vous pouvez sélectionner la langue de votre choix pour la lecture des menus. Pour cela, sélectionnez RÉGLAGES puis l'option LANGUE. Pressez sur le déclencheur. Choisissez une langue et confirmez en pressant sur le déclencheur de nouveau.

#### **Entretien de votre appareil et du fl ash externe**

Afin d'assurer une utilisation optimale et assurer une longue durée d'utilisation de votre appareil et de son unité flash, merci de lire attentivement les recommandations suivantes:

Lieux à éviter pour l'utilisation et le rangement de ces appareils:

- Endroits très humides, sales ou poussiéreux.
- Endroits où ils seraient directement exposé à une chaleur extrême ou aux rayons solaires, comme par exemple dans une auto fermée, en plein été.
- Endroits où règne un froid extrême.
- Endroits où ils seraient soumis à de fortes vibrations
- Endroits où ils seraient en contact avec de la fumée ou de la vapeur.
- Endroits soumis à des champs magnétiques puissants (par exemple à proximité de moteurs électriques, de transformateurs, ou d'aimants).
- Endroits où ont été longtemps stockés des produits chimiques agressifs tels que pesticides, produits en caoutchouc ou en vinyl.

**Conseils:** Evitez à votre MINOX DSC et au flash externe tout contact avec le sable et la poussière. Comme tout autre appareil électronique, ils y sont particulièrement sensibles. A la plage ou dans le désert, veillez notamment à les protégez aussi du sable ambiant.

## Rangement du DSC et de l'unité flash DSC externe

Si vous ne les utilisez pas pendant une longue période, rangez-les dans un endroit sec.

#### Entretien de votre DSC

Utilisez toujours le kit de nettoyage optique MI-NOX proposé en option (Code N° 69731)

À l'aide du petit pinceau fourni, éloignez soigneusement la poussière de la lentille d'objectif et de la surface de l'écran LCD du moniteur. Essuyez-en doucement les surfaces avec le chiffon spécial en microfibres. Si des taches ou impuretés persistaient sur l'objectif, mettez une goutte du liquide de nettoyage pour lentilles sur le chiffon en microfibres et passez-le délicatement sur cette surface avant de l'essuyer soigneusement.

Ne grattez jamais aucune partie de l'appareil ou du flash avec un objet dur. N'utilisez jamais de substances volatiles telles que solvants, benzine ou insecticides qui pourraient endommager leurs surfaces, provoquer une déformation ou annihiler le traitement optique.

# Voyages aériens

Lors de voyages en avion, le rangement de l'appareil et du flash dans les bagages usuels n'est pas recommandé. Il est plutôt conseillé de les emmener avec soi, bien protégés dans le bagage à main.

# **Localisation de panne**

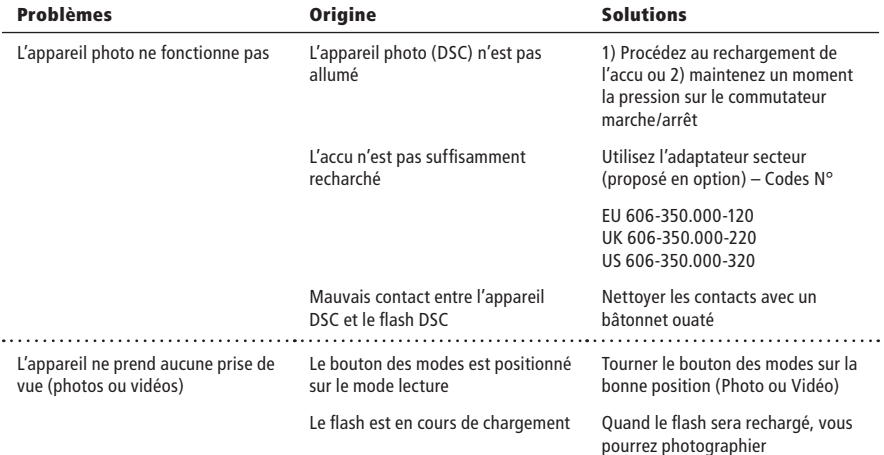

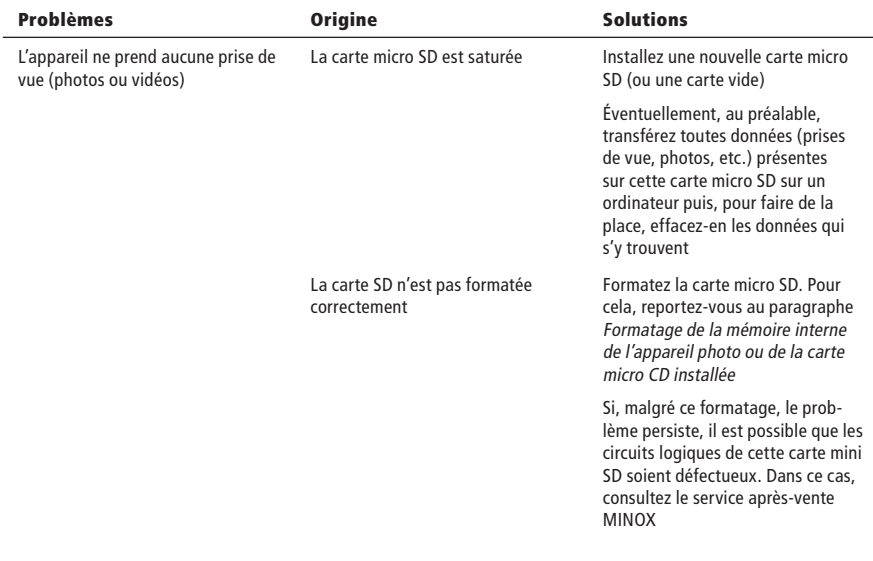

۰

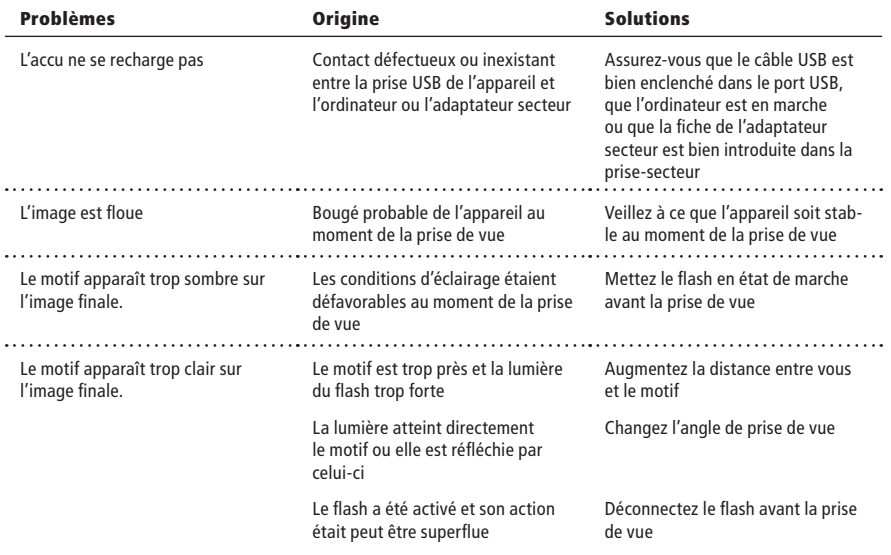

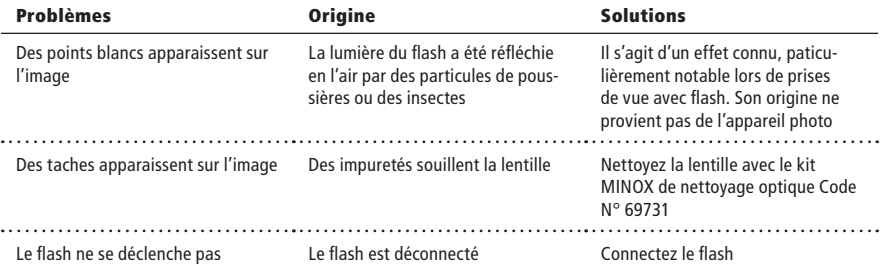

# **Informations techniques**

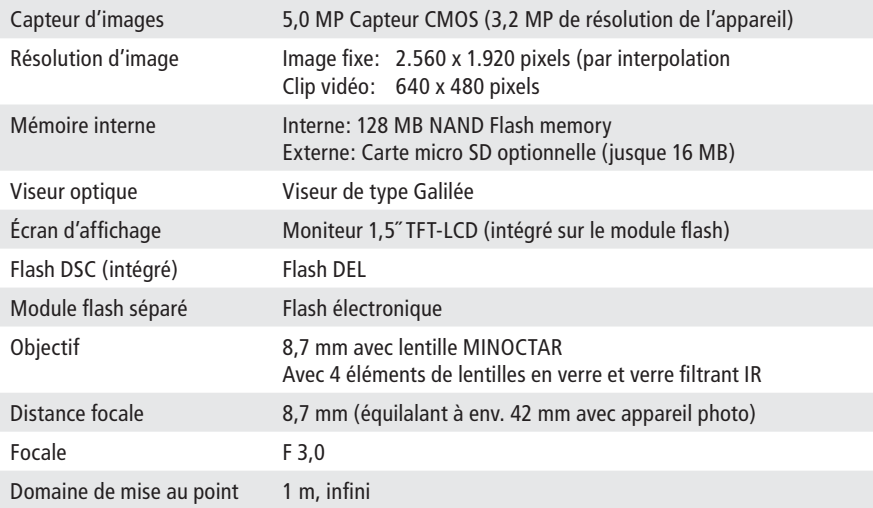

# **Informations techniques**

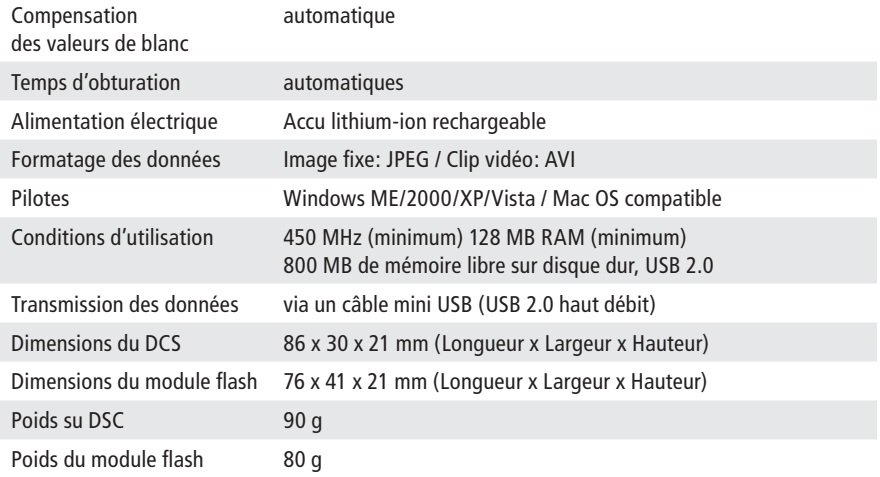

# **Conditions de garantie**

Avec ce produit MINOX, vous avez acquis un produit de haute qualité qui a fait l'objet de strictes vérifications, tout au long de son processus de fabrication. Les conditions légales de garantie de 2 années dont bénéficie ce produit sont valables à partir du jour de sa vente par un revendeur agréé par MINOX et ce, dans le cadre des conditions suivantes:

1) Les réclamations relatives à un défaut de fabrication de ce produit, signalées pendant la durée de validité de la garantie, seront régularisées gratuitement, à notre discrétion, soit par sa remise en état, un échange de pièces défectueuses ou un remplacement par un produit similaire, en parfait état de marche. Toute autre réclamation, de quelque type que ce soit, tout recours légal, quel qu'il soit, relatifs à la régularisation de cette réclamation ne seront pas acceptées.

- 2) Tout droit de recours à la garantie devient nul et non avenu si le défaut incriminé a été causé par une manipulation fautive – y compris, suite à l'usage d'outils ou d'accessoires étrangers – ou suite à une intervention par des personnes ou des ateliers non autorisés, ou si le numéro de fabrication a été rendu illisible.
- 3) Tout recours à la garantie ne sera accepté que sur présentation d'un bon d'achat imprimé par une machine, émanant d'un revendeur agréé MINOX.
- 4) En cas de recours à la garantie, veuillez envoyer votre appareil MINOX au Service Après-Vente MINOX ou à une représentation locale, accompagné de l'original du bon d'achat, imprimé par une machine, et une explication sur le motif de la réclamation.
- 5) En cas de besoin, les touristes pourront aussi s'adresser au service après-vente de la repré-

sentation MINOX du pays où ils se trouvent et ce, aux conditions usuelles d'un recours à la garantie telles que définies par MINOX GmbH. Vous trouverez une liste actuelles des représentations MINOX à l'étranger sous la rubrique Service, sur le site Internet de MINOX www.minox.com.

# **Clause d'exclusion de responsabilité**

Bien que l'exactitude et l'intégralité des informations contenues dans ce mode d'emploi ont été soigneusement vérifiées, aucune responsabilité, de quelque sorte que ce soit, ne saurait être acceptée en cas d'omissions ou d'erreurs éventuelles. MI-NOX se réserve le droit de changer, à tout moment, et sans préavis aucun, les produits et les logiciels dont il est fait mention dans le présent texte.

Que ce soit dans son entièreté, ou partiellement, sous quelque forme ou par quelque moyen que ce soit, ce mode d'emploi ne saurait être dupliqué, transmis, recopié, stocké dans des systèmes d'informations ou traduit en d'autres langues, sans une autorisation écrite de MINOX.

MINOX ne saurait accepter aucune revendication de garantie, assumer aucune responsabilité ou être astreint à aucuns dommages et intérêts pour quelque préjudice que ce soit, ayant pour origine une manipulation fautive ou un dysfonctionnement de l'appareil et sa périphérie, des logiciels, des cartes mémoires SD, des ordinateurs ou de leurs périphéries respectives.

MINOX GmbH

Walter-Zapp-Str. 4 D-35578 Wetzlar

Tel.: +49 (0) 6441 / 917-0 Fax: +49 (0) 6441 / 917-612

eMail: info@minox.com Internet: www.minox.com Sous réserve de modifications. MINOX est une marque déposée par MINOX GmbH,Wetzlar.

#### **MINOX GmbH**

Walter-Zapp-Str. 4 D-35578 Wetzlar, Germany Tel.: +49 (0) 6441 / 917-0 Fax: +49 (0) 6441 / 917-612 e-mail: info@minox.com **www.minox.com**